## ePristatymo sistemos specialiųjų sutarties sąlygų tvirtinimo instrukcija

- 1. Prisijunkite prie ePristatymas. It esančios Jūsų įstaigos elektroninės pristatymo dėžutės.
- 2. Skiltyje "Nustatymai" spauskite "E.dėžutės sutartys":

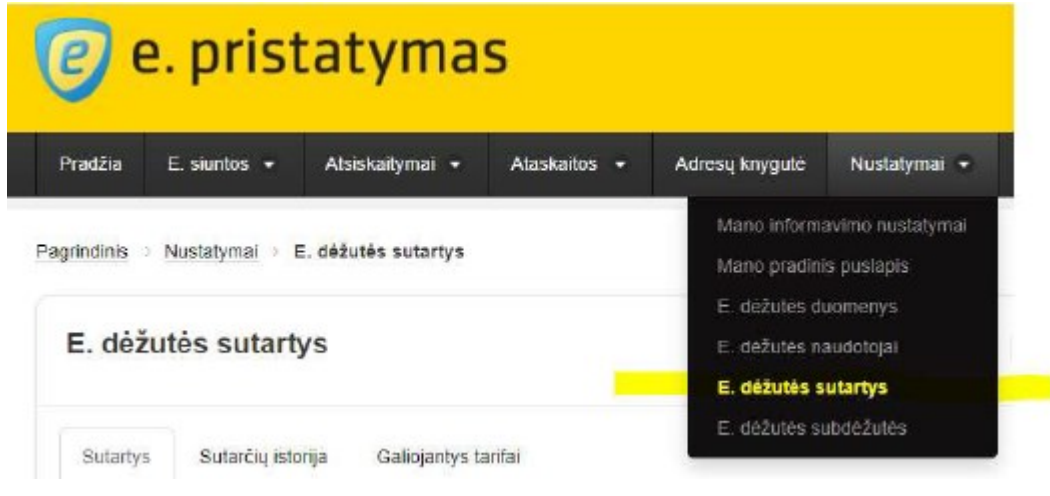

3. Atsidariusiame lange prie siūlomų specialiųjų sąlygų, kurių pavadinimas "Specialiosios sutarties sąlygos, kai mokama po paslaugų suteikimo" spauskite "Užsakyti":

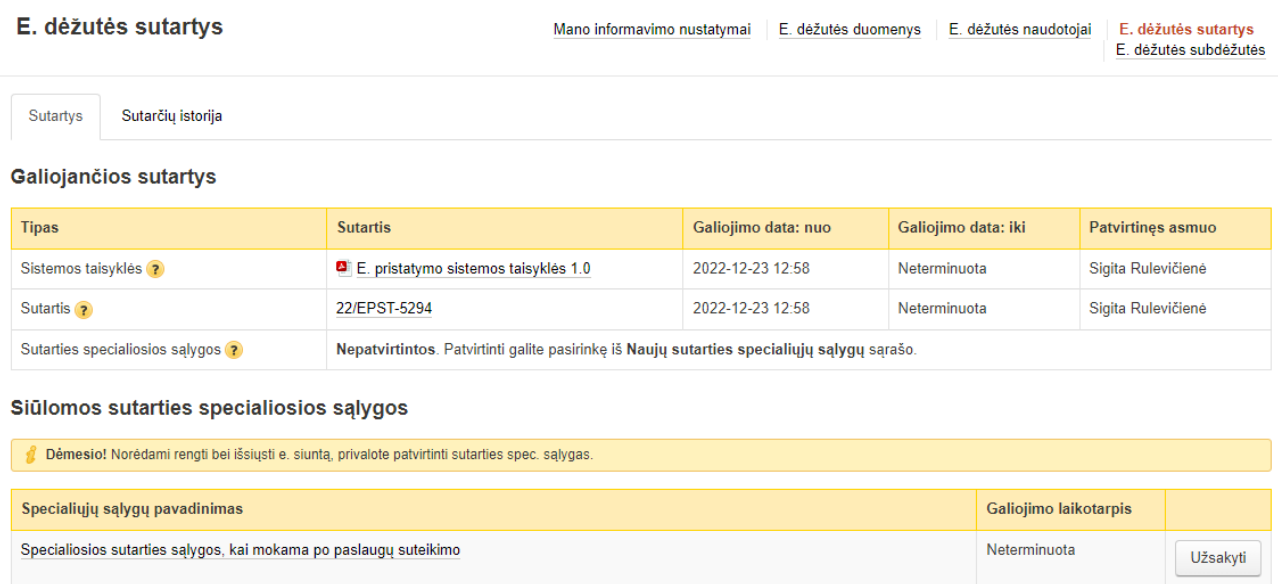

**SVARBU**: užsakyti specialiąsias sutarties sąlygas gali elektroninės dėžutės **savininkas arba įgaliotas asmuo**

4. Atsidariusiame lange užpildykite prašomą informaciją (įsigaliojimo datą nustatykite sekančią kalendorinę dieną) ir spauskite "Patvirtinti":

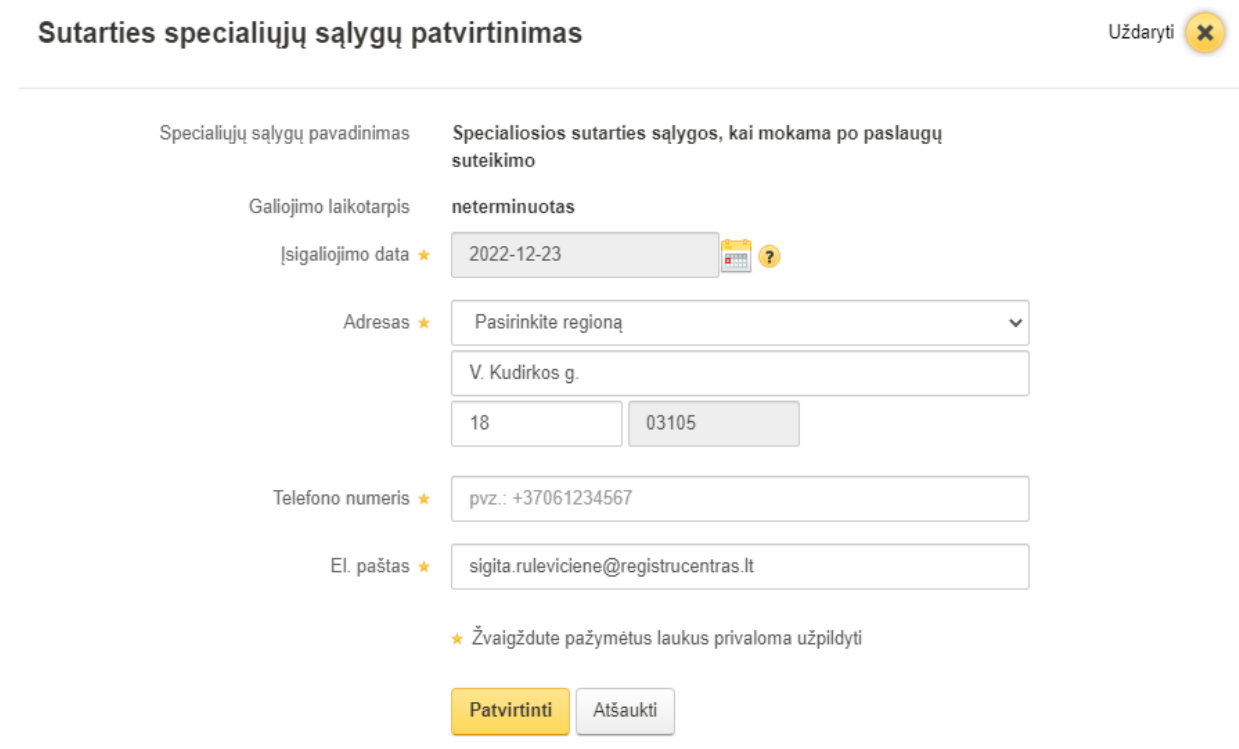

## **SVARBU:**

paspaudus "Patvirtinti" trumpai pasirodys pranešimas:

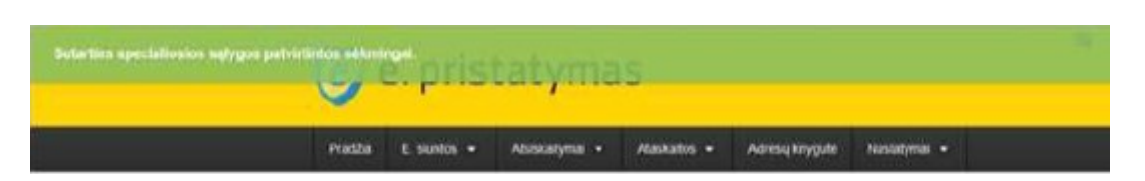